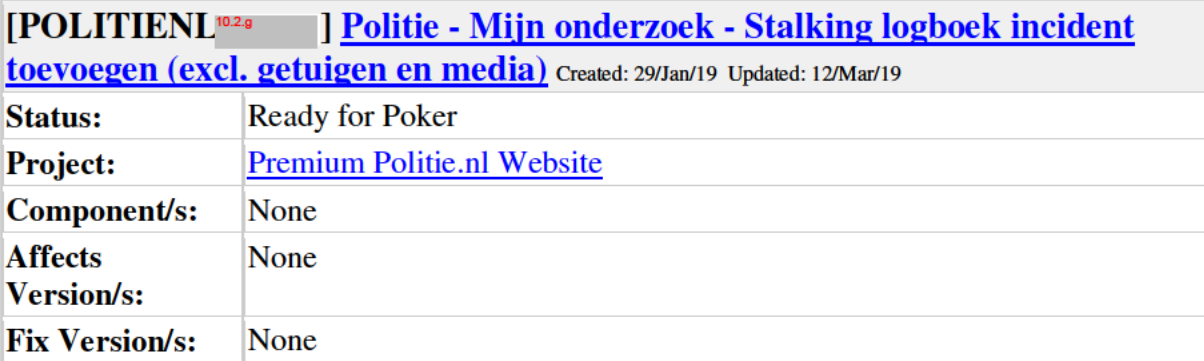

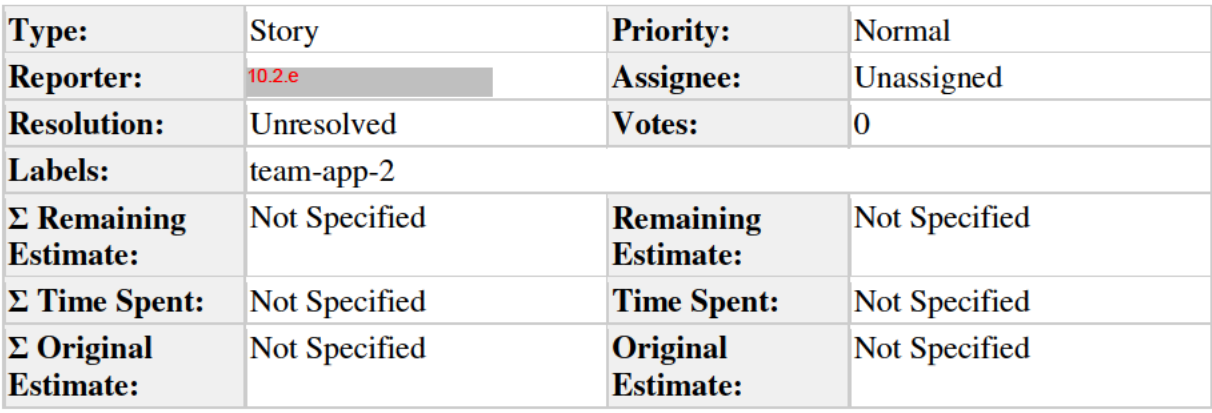

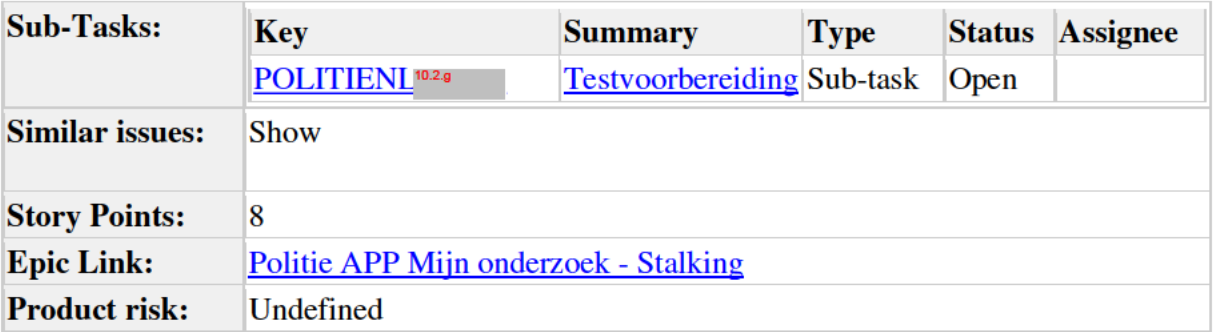

# Description

Toegevoegd na pokeren: verwijderen incident & kalender met switchen tussen jaren

#### **User story**

Als burger

Wil ik een incident toe kunnen voegen

Zodat ik de relevante informatie van een incident kan vastleggen

**Executive summary** 

Om het logboek te vullen kunnen er incidenten worden gelogd. Een incident bestaat uit 3 onderdelen: informatie, getuigen en media. Deze story gaat over het gedeelte informatie. Als men de plusknop selecteert op het logboek overzicht, dan opent er een scherm waar de informatie in kan worden gevuld.

## Acceptance criteria

- 1. Wordt getoond bij het selecteren van de plusknop op het overzichtsscherm van het logboek
- 2. Header met terugknop en titel
	- 1. Het selecteren van de terugknop leidt naar het overzichtsscherm van het logboek
		- 1. Bij Android wordt het incident altijd aangemaakt en in het logboek getoond
		- 2. Bij iOS wordt er alleen een incident aangemaakt en getoond als er bij incident iets in ingevoerd/geselecteerd/toegevoegd (muv de switch, deze heeft geen invloed op aanmaken van een dossier)
- 3. In de header wordt ook een verwijdericoon getoond:
	- 1. Bij Android staat het verwijdericoon er altijd
	- 2. Bij iOS verschijnt het verwijdericoon op het moment dat men iets heeft ingevoerd/geselecteerd/toegevoegd (muv de switch, deze heeft geen invloed op het verwijdericoon)
	- 3. Het selecteren van het verwijdericoon leidt tot de volgende pop-up:
		- 1. Titel: Incident verwijderen
		- 2. Tekst: Weet u zeker dat u dit incident wilt verwijderen?
		- 3. Knoppen: Annuleren en Verwijderen
- 4. Scherm bevat de volgende elementen:
	- 1. Switchknop: Sprake van geweld/vernieling
		- 1. Als de switch wordt aangezet, dan verschijnt de melding: neem z.s.m. contact op met de politie
		- 2. Als de switch wordt uitgezet, dan verdwijnt de melding weer
	- 2. Optieknoppen:
		- 1. Fysiek
		- 2. Digitaal
		- 3. Bellen
		- 4. Overig
			- 1. Er kan maximaal 1 knop geselecteerd zijn (Als knop A is geselecteerd en men drukt op knop B, dan wordt A gedeselecteerd en B geselecteerd)
			- 2. Een knop kan zowel geselecteerd als gedeselecteerd worden
	- 3. Invoerveld: Beschrijving, max 200 karakters, multi-line
	- 4. Invoerveld: Datum
		- 1. Het selecteren van dit veld (Kies datum) opent een kalender:
			- 1. Kalender toont de huidige maand, het soort dagen (maandag tot zondag) en de dagen van de desbetreffende maand (1 tot 30/31)
			- 2. Optie om naar vorige en volgende maanden te gaan (met uitzondering van maanden in de toekomst)
- 3. Optie om naar vorige en volgende jaren te gaan (met uitzondering van jaren in de toekomst)
	- 4. Er kan een nieuwe datum geselecteerd worden
	- 5. Kies datum knop. Deze selecteren vult de datum in in het invoerveld in format DD-MM-YY
- 2. Wanneer er een datum in het veld staat, wordt het verwijdericoon getoond. Deze selecteren verwijderd de datum, zodat er weer "Kies datum" wordt getoond
- 5. Invoerveld: Tijdstip
	- 1. Het selecteren van dit veld (Kies tijdstip) opent de native tijdpicker
	- 2. Bij het selecteren van iets buiten het native element sluit het element
	- 3. Wanneer er een tijd in het veld staat, wordt het verwijdericoon getoond. Deze selecteren verwijderd de tijd, zodat er weer "Kies tijdstip" wordt getoond
- 6. Invoerveld: Locatie, max 200 karakters, multi-line
- 5. Twee toevoeg-knoppen:
	- 1. Getuigen
	- 2. Media
- 6. De invoer wordt opgeslagen:
	- 1. iOS: bij elke keystroke
	- 2. Android: bij het wegnavigeren vd pagina
- 7. Opslaan-knop
- 8. Accessibility

### Afhankelijkheid

Om eventueel rekening mee te houden: de rode melding bij de switchknop wordt eenmalig getoond. Als het scherm wordt verlaten en men keert terug, dan wordt de melding niet meer getoond. De functionaliteit van het niet meer tonen zit pas in US POLITIENL-

10.2.g POLITIENL-<sup>10.2.g</sup> en POLITIENL<sup>10.2.g</sup>

Technical specifications

Design

Voor Android: geen lijntje onder switch

Incident leeg:

Incident leeg (zonder knop):

10.2.g

10.2.g

Incident gevuld (met waarschuwing):

#### $10.2.g$

 $10.2.g$ 

Incident gevuld (zonder waarschuwing):

#### **Comments** Comment by 10.2 e  $[15/Feb/19]$ AC3.3: Multi line? AC3.6: Multi line? AC5: Wordt de invoer niet opgeslagen als je de Terug knop gebruikt? En als je de app verlaat? Comment by 10.2 e  $\sqrt{18/Feb/19}$ We slaan altijd alles op, na elke keystroke. Comment by 10.2 e  $\sqrt{18/Feb/19}$ We slaan altijd alles op, na elke keystroke. Comment by 10.2.e  $[19/Feb/19]$ ik sla alles op zodra je weg navigeert van de pagina Comment by 10.2 e  $\vert$  [ 19/Feb/19 ] Datamodel uitbreiden is onderdeel van deze story Comment by 10.2 e  $\Gamma$  [ 25/Feb/19 ] AC2: In het design staat er ook nog een prullenbak in de header, staat die er altijd of alleen als je iets hebt getypt? Comment by 10.2 e  $\boxed{07/Mar/19}$ Deze heeft <sup>10.2.e</sup> inderdaad op mijn verzoek toegevoegd, nu heb ik het ook toegevoegd aan de US. Ik wil 'm ook bij de refinement bespreken of deze wijziging invloed heeft op het aantal punten. Comment by 10.2 e  $\boxed{12/Mar/19}$ Design: Zijn er geen andere iconen voor Bellen en Overig? Het icoon voor Bellen kan beter een oude telefoon zijn ipv smartphone en de 3 punties voor Overig lijkt of er een menu achter zit. AC4.4.2: Heb je hier ook de knoppen om een jaar achteruit/vooruit te gaan? Comment by 10.2 e [ $12/Mar/19$ ] AC4.4: hier heb ik ook jaren aan toegevoegd.  $@$ 10 2.e de puntjes zijn een vraagteken geworden, toch? Moet dit nog geupdate in Invision?> Generated at Tue Mar 12 16:59:42 CET 2019 by 10.2.e using Jira

7.13.0#713000-sha1:fbf406879436de2f3fb1cfa09c7fa556fb79615a.